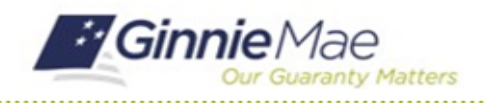

# Confirm Review Start Date & Subservicer

GMC C&M MODULE QUICK REFERENCE CARD

This Quick Reference Card provides an overview of the steps and instructions to confirm the Review Start Date and Subservicer as a Review Liaison.

### **NAVIGATING TO GMC C&M**

- 1. Navigate to MyGinnieMae [\(https://my.ginniemae.gov\)](https://my.ginniemae.gov/).
- 2. Login with your credentials.

3. Select Ginnie Mae Central under the Applications section on the My Tools dropdown.

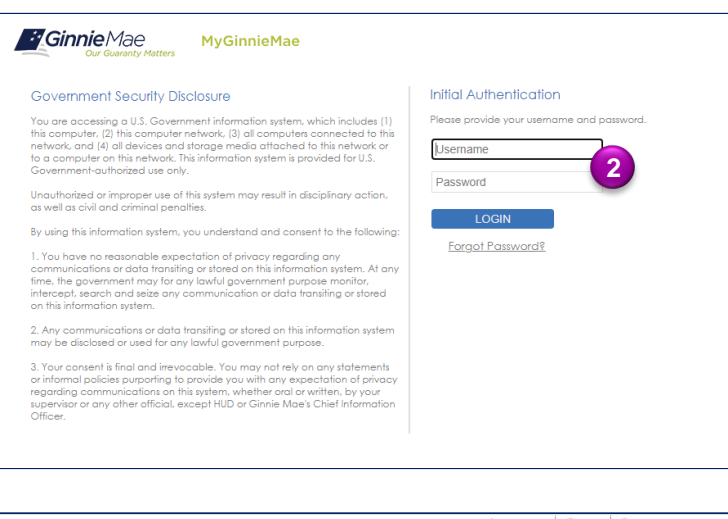

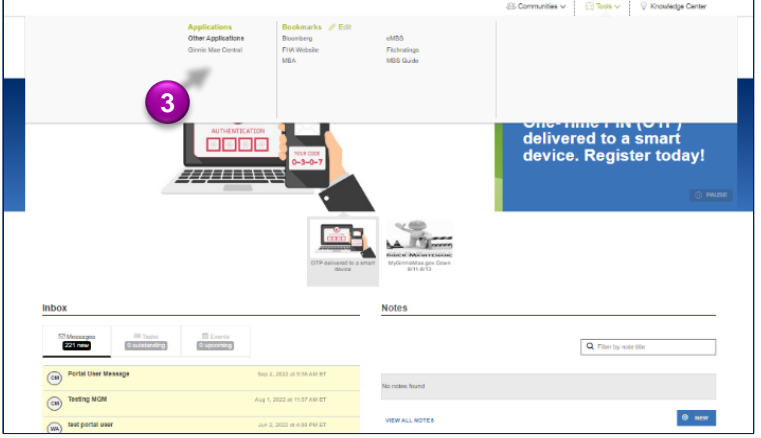

4. Select the C&M module.

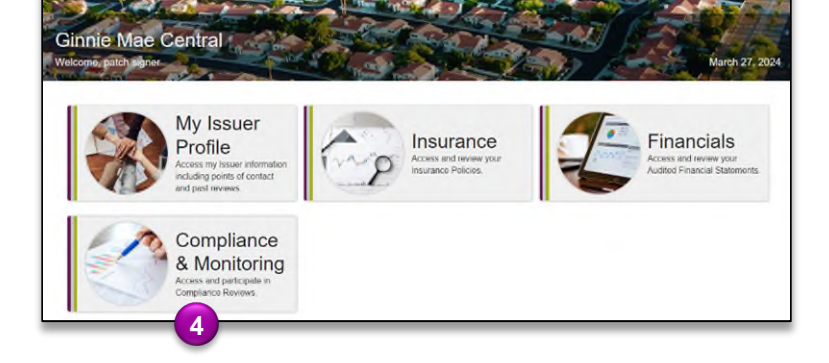

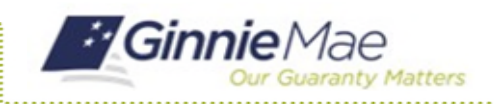

GMC C&M MODULE QUICK REFERENCE CARD

#### **CONFIRM REVIEW START DATE**

1. Select **Confirm Review Start Date** in the **Tasks** bar on the left-hand side of the C&M homepage.

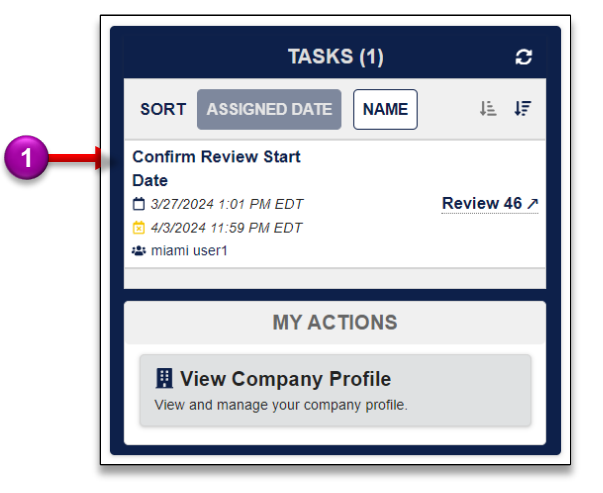

- 2. Select **No** under **Request an alternative start date?** to confirm Review Start Date scheduled by Ginnie Mae.
- 3. Select **Confirm**.

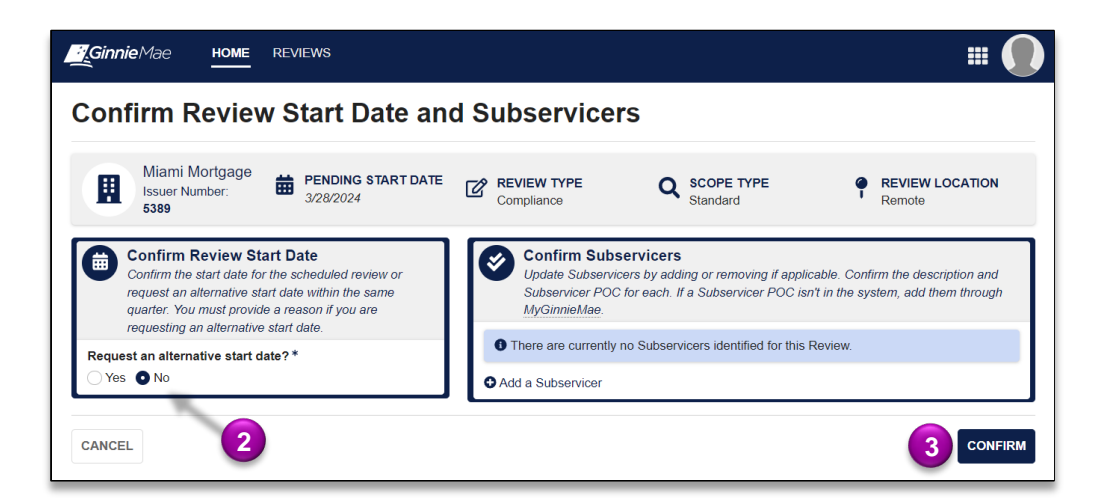

4. Select **Confirm** to confirm start date.

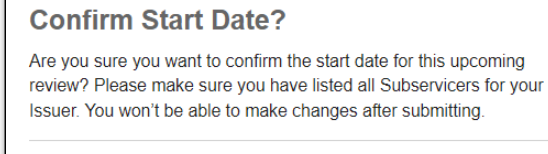

**BACK** 

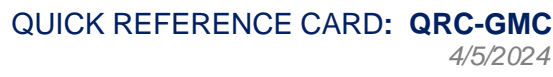

**4**

**CONFIRM** 

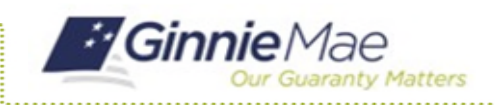

GMC C&M MODULE QUICK REFERENCE CARD

#### **REQUEST ALTERNATIVE DATE**

1. Select **Confirm Review Start Date** in the **Tasks** bar on the left-hand side of the C&M homepage.

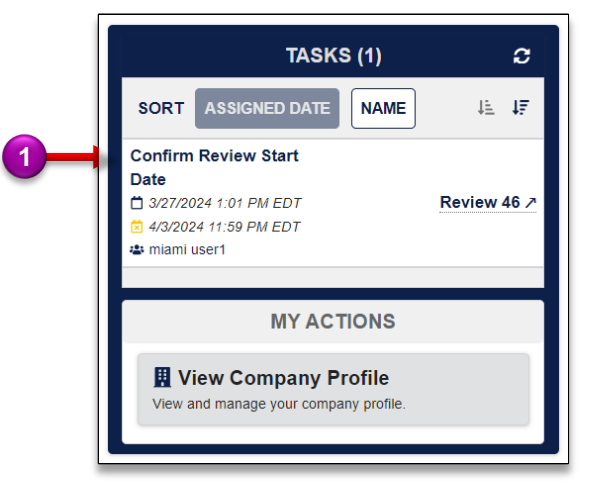

- 2. Select Yes under **Request an alternative start date?** to request an alternative start date.
- 3. Enter the **Requested Start Date**.
- 4. Enter the **Reason for Date Change**.
- 5. Select **Request Date & Confirm Subservicers**.

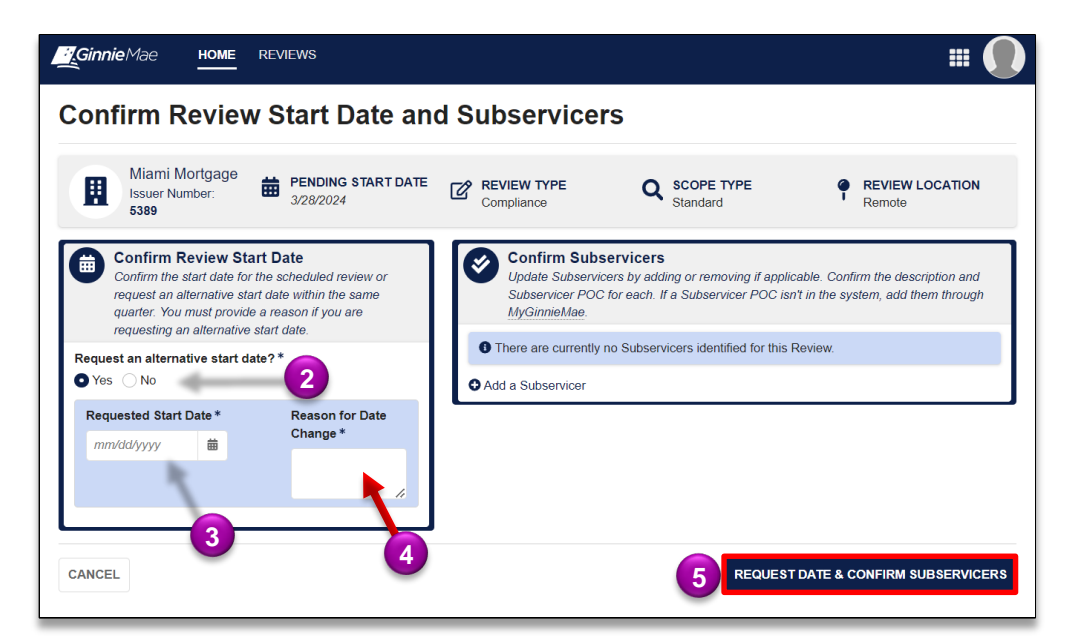

6. Select **Send Request** to confirm request for alternative start date.

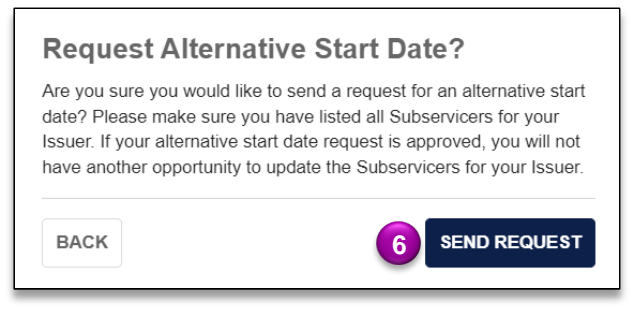

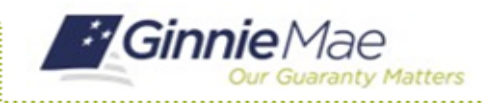

## Confirm Review Start Date & Subservicer

GMC C&M MODULE QUICK REFERENCE CARD

### **ADD A SUBSERVICER**

1. Select **Add a Subservicer.**

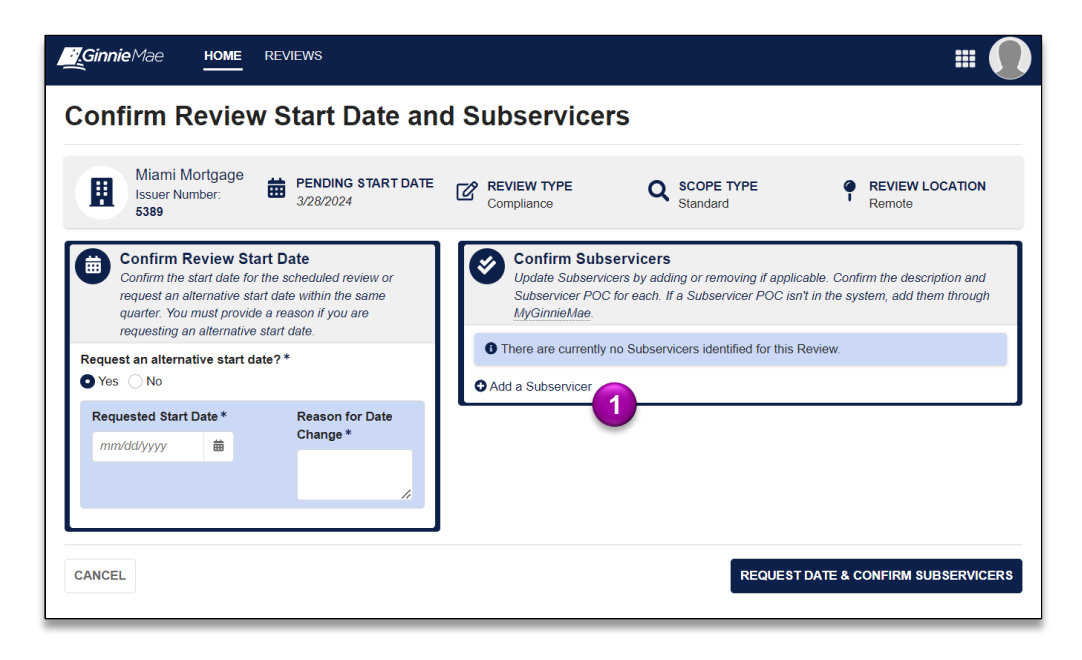

- 2. Complete the Subservicer form by entering the **Subservicer**, **Subservicer POC**, **GNMA Approval Date, Effective Start Date**, and any other **Additional Subservicing Context**.
- 3. If Subservicer relationship is previously defined, the Issuer's subservicer will prepopulate the form. User will be required to **enter the Subservicer POC.**
- 4. To confirm the subservicer, select **Confirm** (if an alternative date wasn't requested) or **Request Date & Confirm Subservicers** (if an alternative date was requestioned).

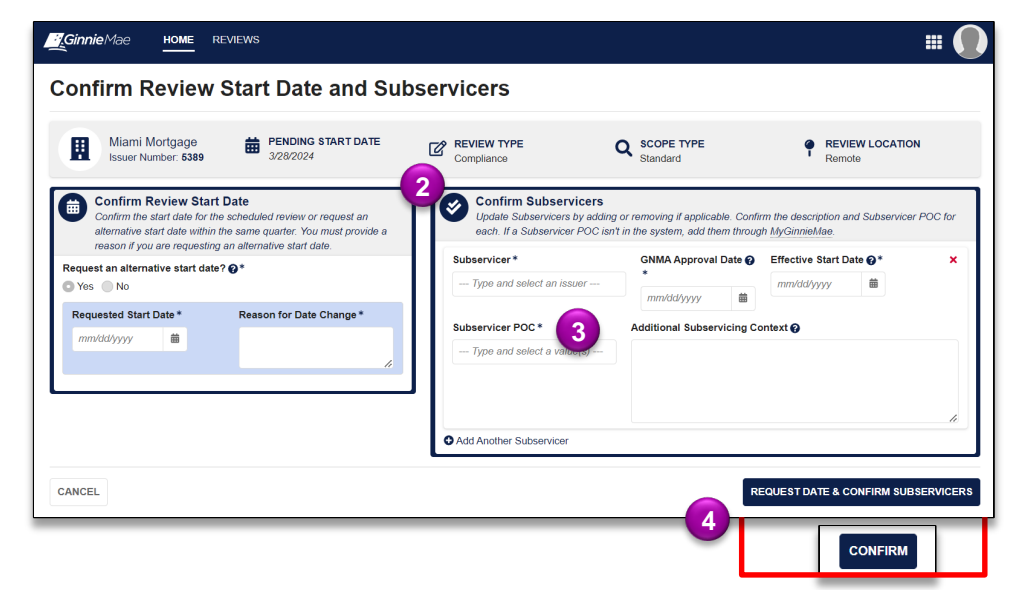